## **Do It Yourself: Klingon Bird of Prey Wing LEDs**

The following document will attempt to walk you through the installation of the WingLED boards necessary to update the typical 1994 Hallmark Star Trek Klingon Bird of Prey (herein refered to as KBOP) so it can be easily installed in a Star Trek: The Next Generation pinball machine. Please note the Author of this document is not responsible for any damage you do to yourself or your property. **Duplication of this document is not permitted without written consent.**

### **Tools/Materials Needed:**

- 1994 Hallmark KBOP
- Soldering Iron
- Solder
- Dremel or Drill
- $\bullet$  1/16" drill bit
- $\bullet$  #6-32 x 1/4" screw
- Xacto knife
- Reuse KBOP wiring harness

The pair of WingLED provide all the necessary circuits to directly power your KBOP from the Pinball machines 6.3VAC GI circuit. A simplified wiring diagram is provided in Figure 1 below.

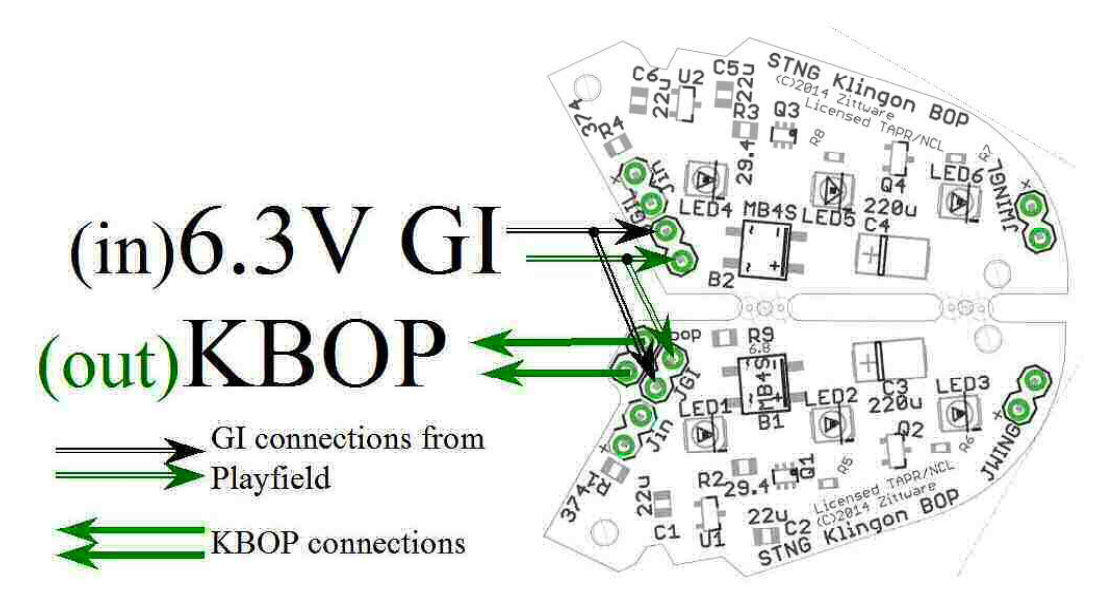

**Figure 1** simplified KBOP Wiring

Copyright 2014 by John Zitterkopf 1 ALL RIGHTS RESERVED www.Pinball-Mods.com

Here is how your board should look fresh out of the package:

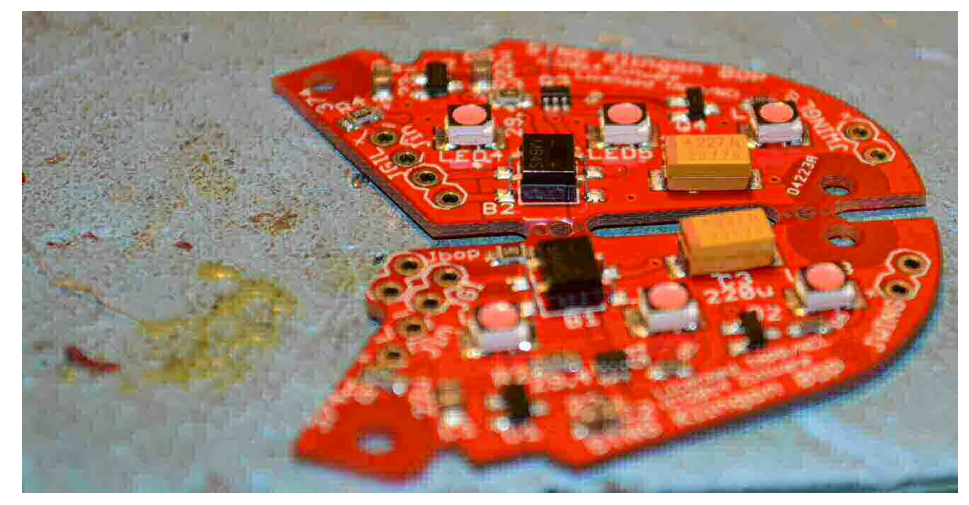

**Figure 2** virgin WingLED pair

**1)** Begin by snapping the two boards apart. They should easily snap along the holes in the center of the FR4 material. Once the boards are snapped; clean the "mouse bites" off the PCBs using a dremel or belt sander. This will make the boards look clean when attached to the KBOP.

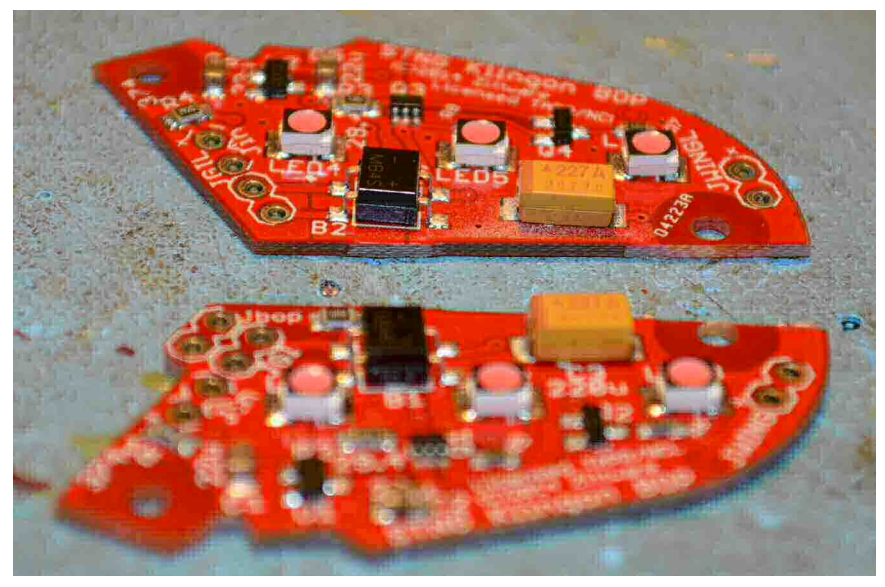

**Figure 3** Separated Boards

Copyright 2014 by John Zitterkopf 2 ALL RIGHTS RESERVED www.Pinball-Mods.com

**2)** Start with the right wing (as viewed from driver of ship). Flip the KBOP over and line up the right pcb on the bottom graphic of the wing. This is the lower board in Figure 3. It has the extra Jbop connector on the PCB. The board should fit over red graphic on the right wing. Line it up and mark the drill hole locations using the xacto knife or other sharp tool. Using your 1/16 drill bit; drill out each hole.

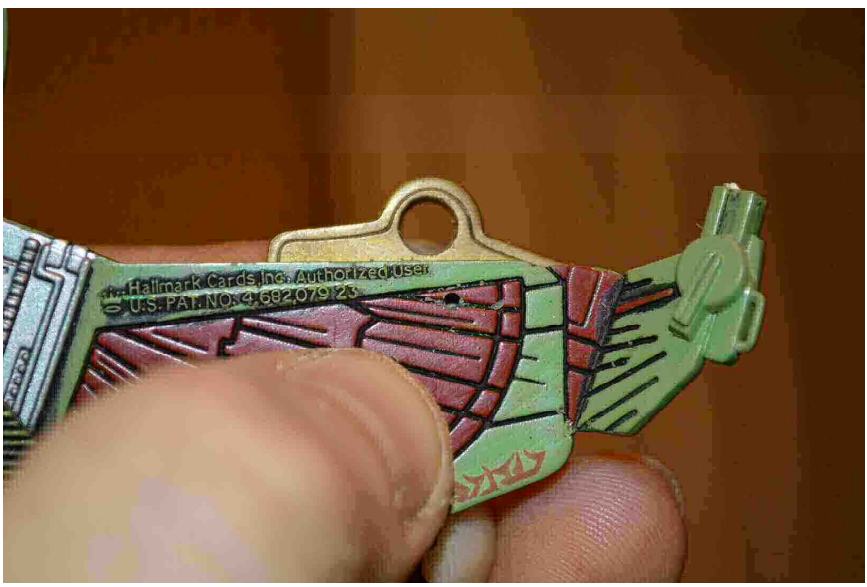

**Figure 4** Drill screw pilot holes

The author uses a coin door key behind the wing to prevent the drill bit from punching completely through the wing or into a finger.

**3)** With the pilot holes drilled; thread the holes using a #2-56 3/16" screw. It is easier the thread the hole without the PCB moving on you. Once you've threaded both holes on the right wing; go ahead an attached the right pcb to it's wing using 2 of the #2-56 screws.

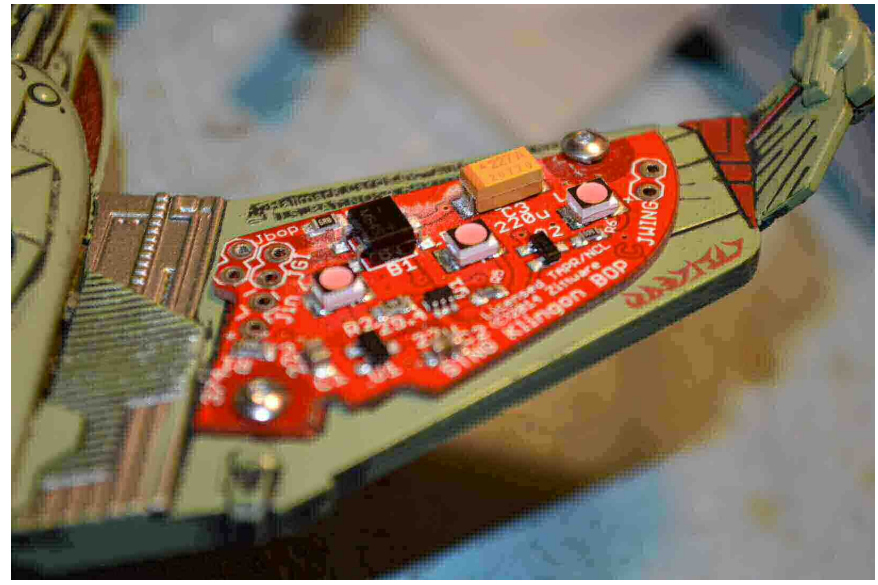

**Figure 5.** Right PCB attached

Copyright 2014 by John Zitterkopf 3 ALL RIGHTS RESERVED www.Pinball-Mods.com

**4)** Repeat the pilot holes using the 1/16" bit and tap them for the Left wing. Go ahead and attach the PCB to the Left wing.

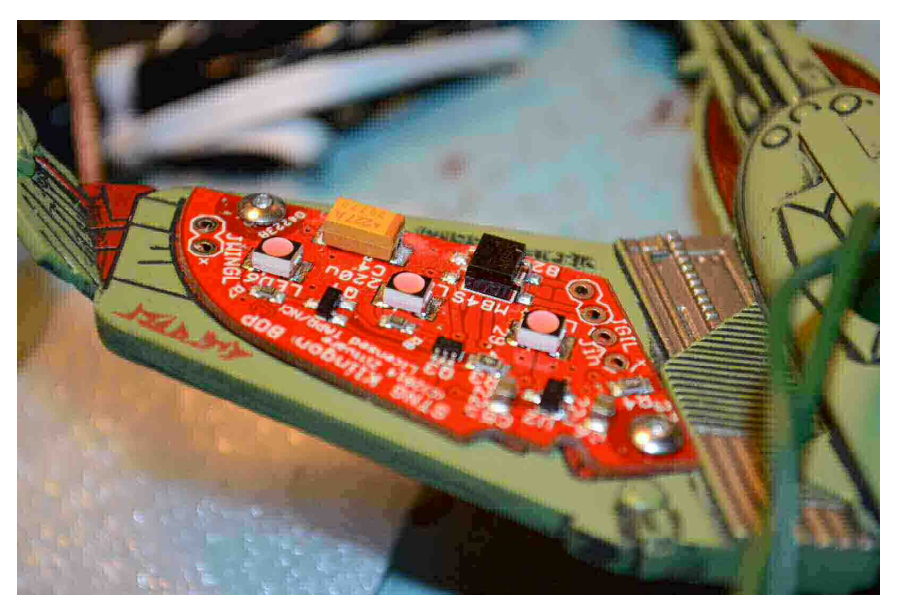

**Figure 6.** Left PCB attached

**5)** Measure the KBOP's Christmas socket leads so they easily reach the Jkbop connection on the left PCB. With enough slack cut the excess wire so it will be hidden under the ship. The author cuts these leads with about 1" of wire from the bottom of the ship. strip the wire and tin it in preparation for soldering to the  $J_{kbop}$  connection.

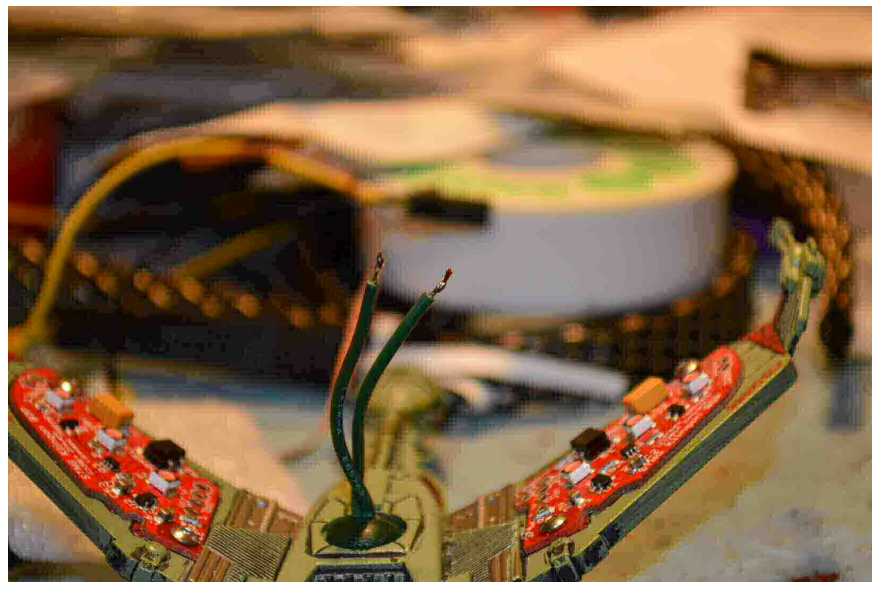

**Figure 7.** Cut KBOP wire @ ~1inch

Copyright 2014 by John Zitterkopf 4 ALL RIGHTS RESERVED www.Pinball-Mods.com

**6)** Solder the KBOP wires to Jkbop on the right-wing PCB. You want just enough bare wire to cover the width of the PCB; to much bare wire leads to shorts. Polarity of these wires does not matter as the ship does not require a specific DC voltage.

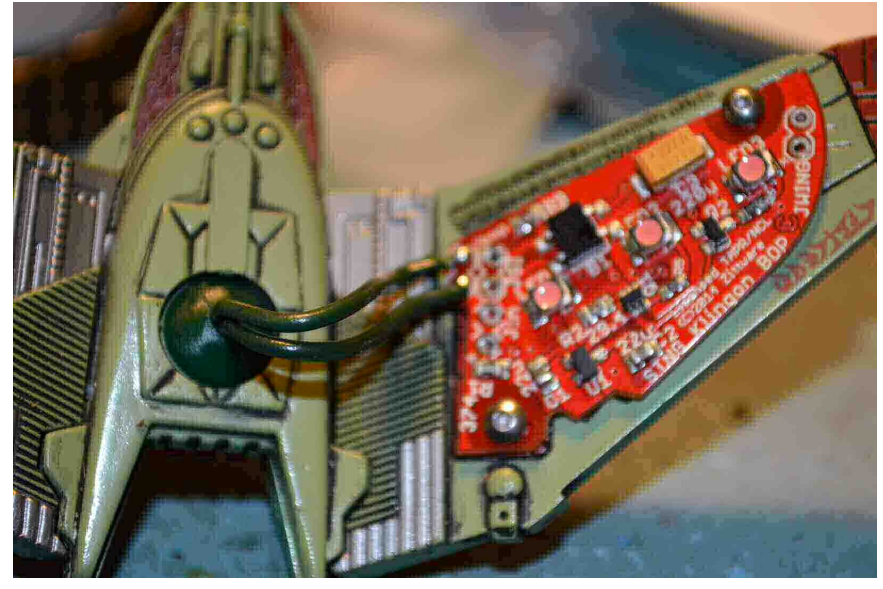

Figure 8. Solder KBOP to  $J_{kbop}$ 

*Technical note:* The ship is protected with a 6.8ohm series resistor (R9) as driven by the GI input connection. This limits the current in the ship and protects it's LEDs from burning out.

**7)** Next, desolder your existing KBOP harness from your old ship and re-solder it to the J<sub>GI</sub> connection on the right-wing PCB. STNG has a 6.3VAC GI, so polarity does not matter when soldering to the PCB. Again, limit the bare wire in length so that possible shorts to adjacent connections is minimized.

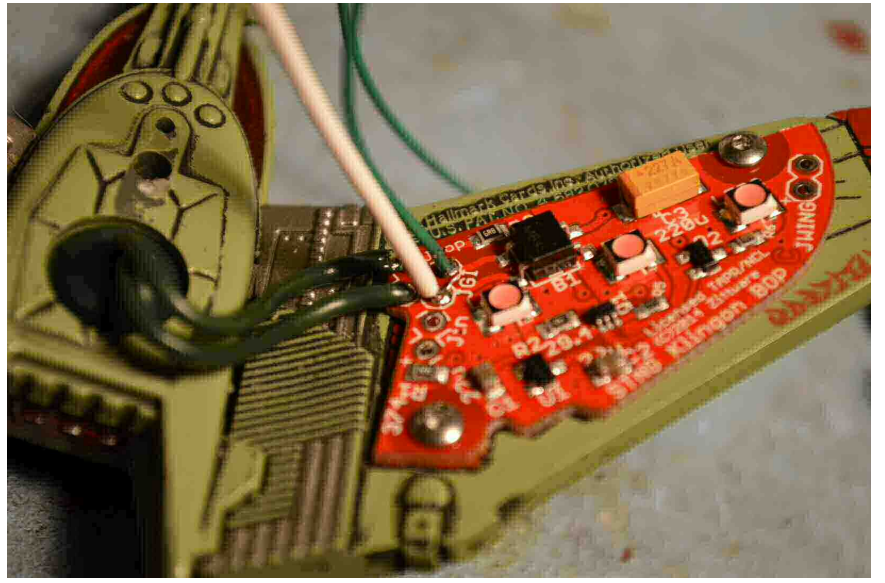

**Figure 9** Solder old GI harness to RightWing PCB @ **JGI**

Copyright 2014 by John Zitterkopf 5 ALL RIGHTS RESERVED www.Pinball-Mods.com

*Technical note:* The PCB has a Full Wave Bridge at BR1 and BR2; which converts the 6.3VAC to DC which feeds the LEDs with a constant current source. If you do not have an existing harness; you can create your own with parts from digikey.com: The Table below has part numbers for the GI connection. You'll need to source your own wire; perhaps green and white to match the original harness.

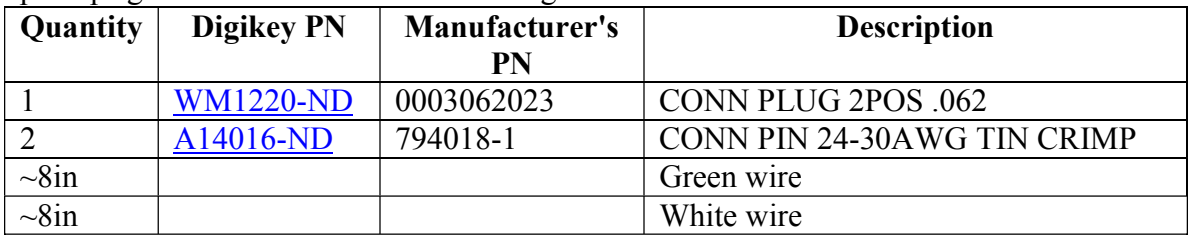

**8)** Final electrical assembly involve jumping from the Right-Wing's to the Left-Wing's . Using a small amount of rework wire; jumper from the Right to left wings. Again polarity doesn't matter as the left wing also has a FWB rectifier.

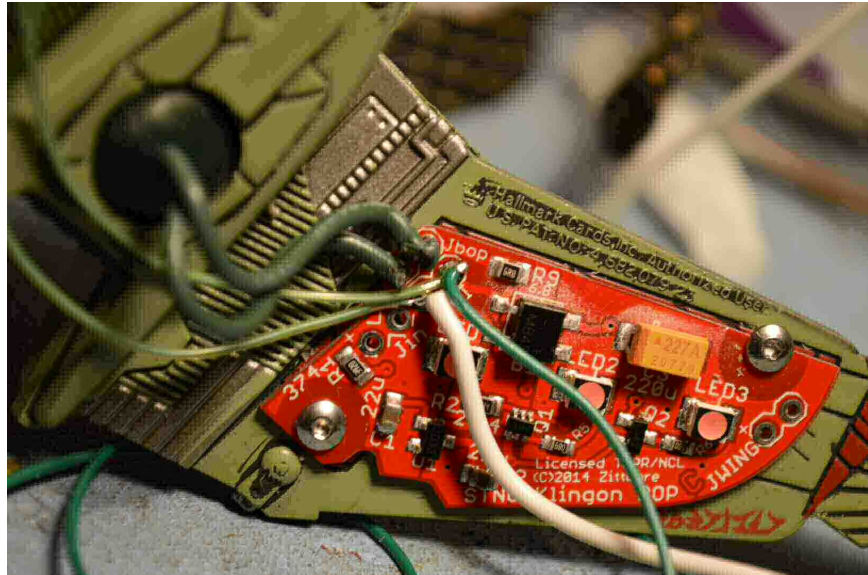

Figure 10 **JGI** Jumper Right-Wing PCB

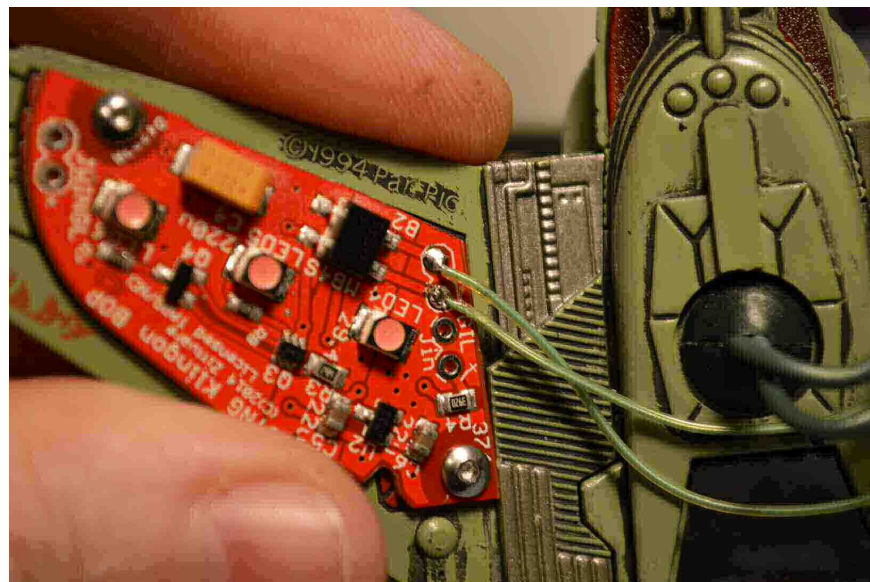

Figure 11 **JGI** Jumper Left-Wing PCB

**9)** With the jumper in place; secure the rework wire using hot glue or some other adhesive. This is to keep the wire close to the body of the ship so it cannot be noticed from the player of the pinball machine.

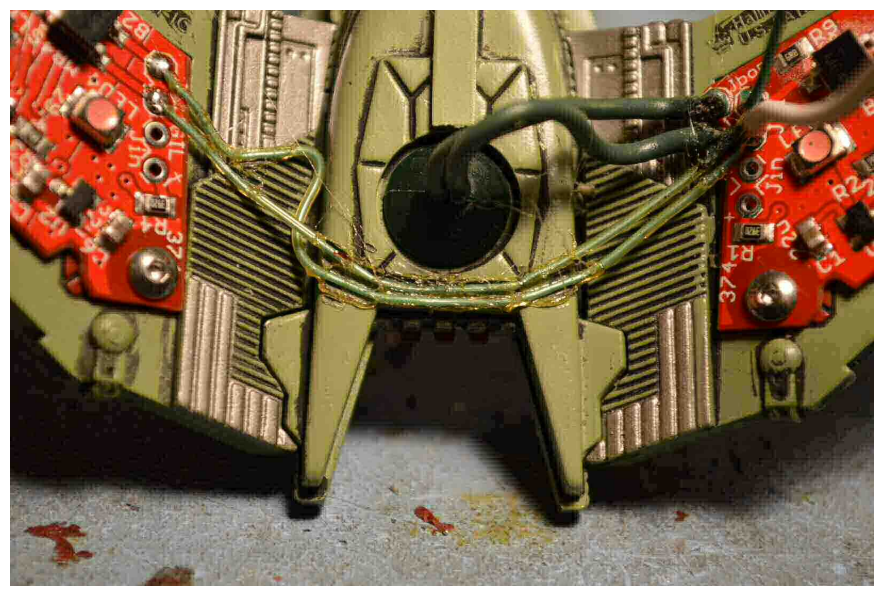

**Figure 12.** Secure jumper wires

*Note:* The Author uses a heat activated adhesive rework wire which is green in color and has a meltable jacket used to secure it to PCBs and other surfaces.

Copyright 2014 by John Zitterkopf 7 ALL RIGHTS RESERVED www.Pinball-Mods.com

**10)** At this point, The electrical work is complete. You can attached the wiring harness (**JGI**) to a 5VDC bench-top power supply or a 6.3VAC transformer to test before you put in it the machines.

If you use a 5VDC source; you'll notice that depending on where the postive rail goes into the KBOP; the engines will flash in addition to the front cannons. If you swap the input pins; the bottom yellow LED will lite steady and the cannons and engines won't light. In all cases; the WingLEDs will light, regardless of polarity. For best results; test both to ensure your ship is functional.

If you use a 6.3VAC source, all LEDs will operate. IE cannons and engines flash and the bottom yellow LED will lite.

**11)** Now we move on to the final mechanical modifications of your KBOP. Using an xacto knife; carefully remove the cover hiding the KBOP screw hole. This cover is generally attached with a pin and glue system. Just slide the blade under the cover and gently pry the cover and it will pop off.

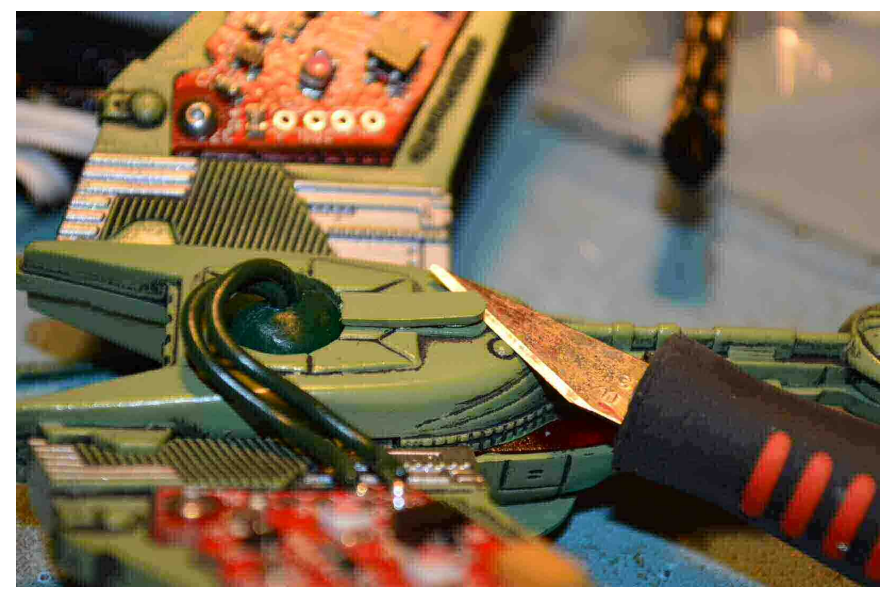

**Figure 13.** Pry off screw cover

**12)** With the cover removed; you have access to the screw hole. Using at #8-32 1/4" screw; tap the inside of this hole. This screw and hole will be used to attach the KBOP to the existing wireform bracket in your machine.

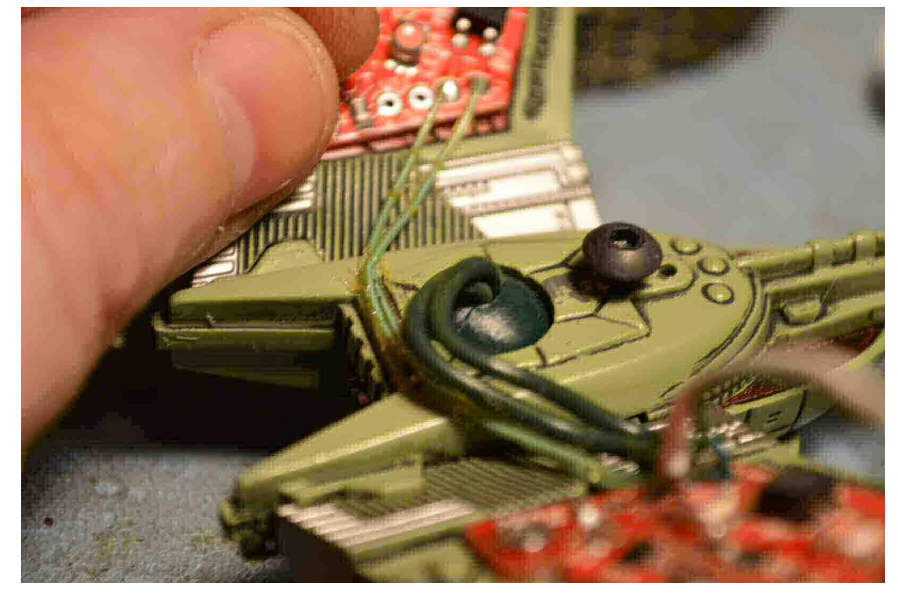

**Figure 14.** Install Bracket screw

**13)** The final step is to remove the gold ornament hook/ring with a pair of plyers. You can pull it out by pulling straight away from the ship with a gentile twisting motion.

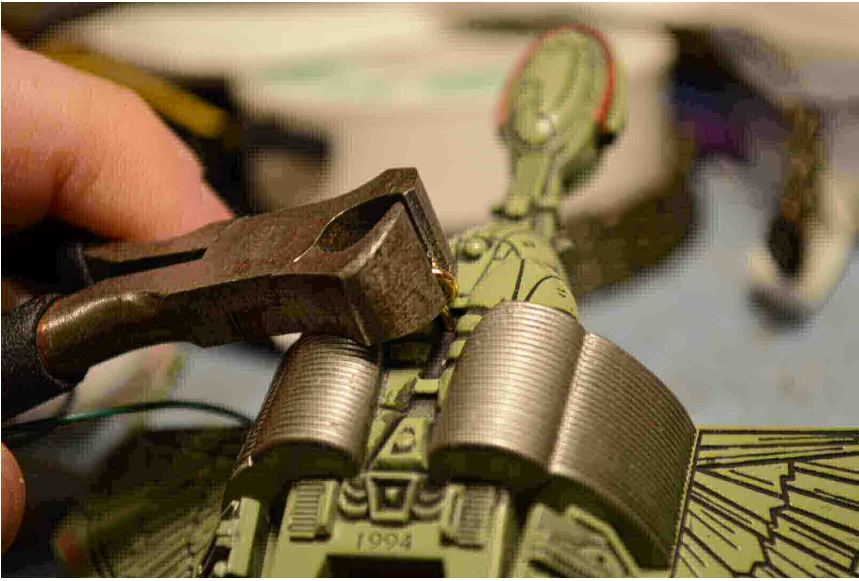

Figure 15. **Remove Hanging Hook** 

Copyright 2014 by John Zitterkopf 9 ALL RIGHTS RESERVED www.Pinball-Mods.com

Congrats; you've completed the modification for the Hallmark Bird of Prey w/ WingLEDs. Just install the KBOP on your existing wireform bracket and tie wrap the wire harness to the wireform for a finished look.

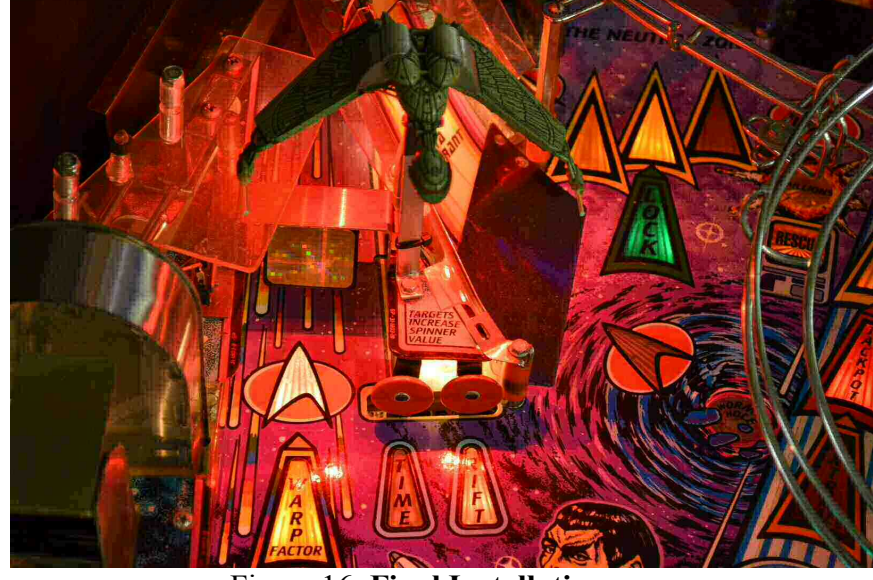

Figure 16. **Final Installation** 

# **Appendix A: WingLED Schematics**

Schematics are provided for the sole purpose of enabling custom modifications of the PCB or as an understanding of what each connector does. Providing these schematics comes with no warranty and is NOT a license to duplicate this work of art for commercial purposes. You must follow the TAPR/NCL license and obtain written consent from the Author to duplicate the work. Modification of the PCB voids any warranty.

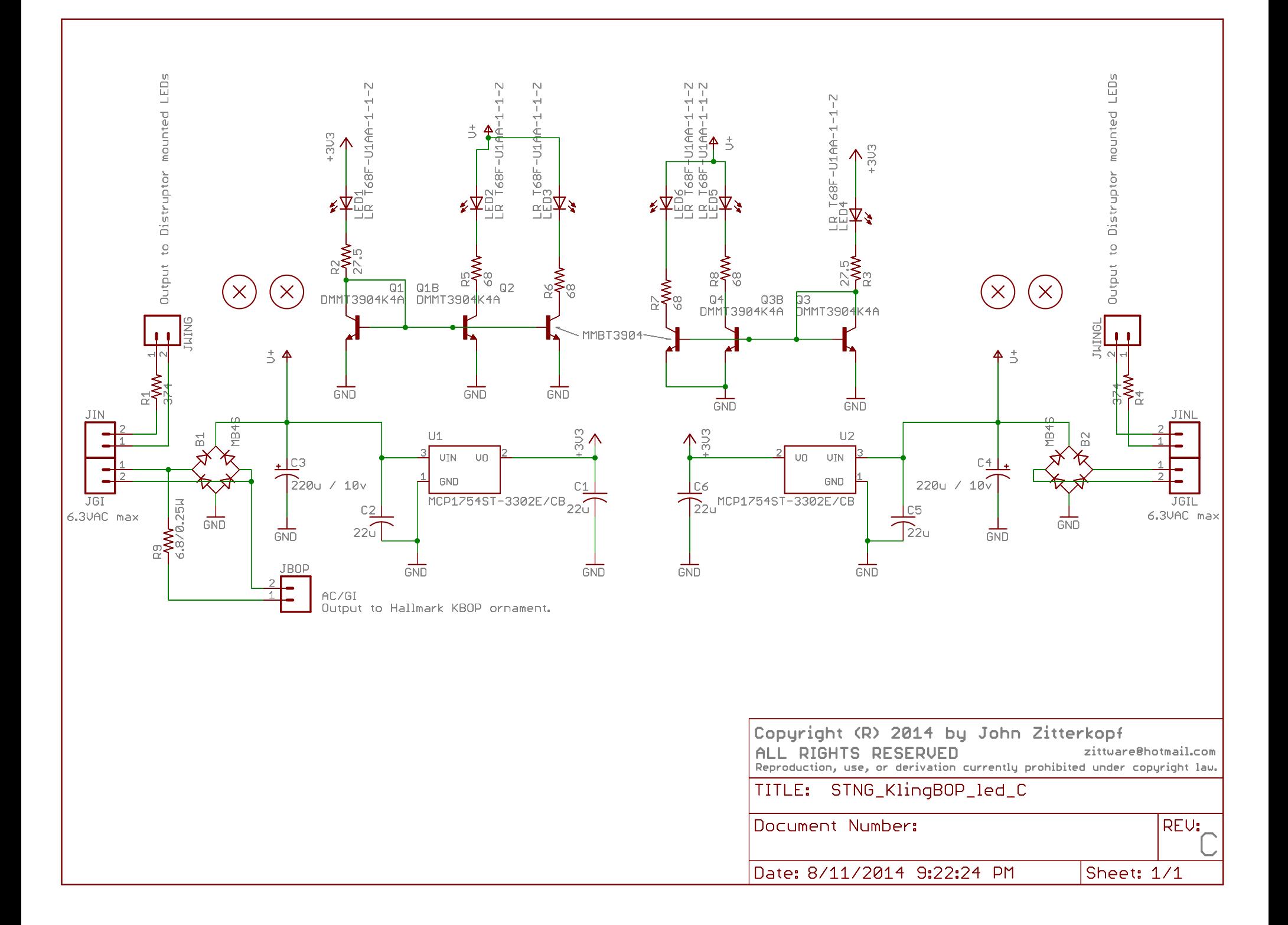

# **Appendix B: TAPR/NCL License**

## **The TAPR Noncommercial Hardware License**

Version 1.0 (May 25, 2007) Copyright 2007 TAPR -<http://www.tapr.org/NCL>

#### **PREAMBLE**

Open Hardware is a thing  $-$  a physical artifact, either electrical or mechanical  $-$  whose design information is available to, and usable by, the public in a way that allows anyone to make, modify, distribute, and use that thing. In this preface, design information is called "documentation" and things created from it are called "products."

The TAPR Noncommercial Hardware License ("NCL") agreement provides a legal framework for Open Hardware projects. It may be used for any kind of product, be it a hammer or a computer motherboard, and is TAPR's contribution to the community; anyone may use the NCL for their Open Hardware project. You are free to copy and use this document provided only that you do not change it.

Like the GNU General Public License, the NCL is designed to guarantee your freedom to share and to create. It forbids anyone who receives rights under the NCL to deny any other licensee those same rights to copy, modify, and distribute documentation, and to make, use and distribute products based on that documentation.

Unlike the GPL, the NCL is not primarily a copyright license. While copyright protects documentation from unauthorized copying, modification, and distribution, it has little to do with your right to make, distribute, or use a product based on that documentation. For better or worse, patents play a significant role in those activities. Although it does not prohibit anyone from patenting inventions embodied in an Open Hardware design, and of course cannot prevent a third party from enforcing their patent rights, those who benefit from an OHL design may not bring lawsuits claiming that design infringes their patents or other intellectual property.

The NCL addresses unique issues involved in the creation of tangible, physical things, but does not cover software, firmware, or code loaded into programmable devices. A copyright-oriented license such as the GPL better suits these creations.

The NCL is identical to its cousin, the TAPR Open Hardware License, apart from its added requirement that products can be made only for noncommercial use.

How can you use the NCL, or a design based upon it? While the terms and conditions below take precedence over this preamble, here is a summary:

- You may modify the documentation and make products based upon it, provided you do not make more than ten units in any twelve month period.
- You may use products for any legal purpose without limitation.
- You may distribute unmodified documentation, but you must include the complete package as you received it.
- You may distribute products you make to third parties, if you:
	- Either include the documentation on which the product is based, or make it available without charge for at least three years to anyone who requests it.
- Distribute only on a non-profit basis, charging no more than the actual cost of parts, assembly, and shipping.
- You may distribute modified documentation or products based on it, if you:
	- License your modifications under the NCL.
	- Include those modifications, following the requirements stated below.
	- Attempt to send the modified documentation by email to any of the developers who have provided their email address. This is a good faith obligation – if the email fails, you need do nothing more and may go on with your distribution.
- If you create a design that you want to license under the NCL, you should:
	- Include this document in a file named LICENSE (with the appropriate extension) that is included in the documentation package.
	- If the file format allows, include a notice like "Licensed under the TAPR Noncommercial Hardware License (www.tapr.org/NCL)" in each documentation file. While not required, you should also include this notice on printed circuit board artwork and the product itself; if space is limited the notice can be shortened or abbreviated.
	- Include a copyright notice in each file and on printed circuit board artwork.
	- If you wish to be notified of modifications that others may make, include your email address in a file named "CONTRIB.TXT" or something similar. Another reason to include your contact information is to allow users who may wish to request rights for commercial use to reach you.
- Any time the NCL requires you to make documentation available to others, you must include all the materials you received from the upstream licensors. In addition, if you have modified the documentation:
	- You must identify the modifications in a text file (preferably named "CHANGES.TXT") that you include with the documentation. That file must also include a statement like "These modifications are licensed under the TAPR Noncommercial Hardware License.
	- You must include any new files you created, including any manufacturing files (such as Gerber files) you create in the course of making products.
	- You must include both "before" and "after" versions of all files you modified.
	- You may include files in proprietary formats, but you must also include open format versions (such as Gerber, ASCII, Postscript, or PDF) if your tools can create them.

## **TERMS AND CONDITIONS**

#### **1. Introduction**

1.1 This Agreement governs how you may use, copy, modify, and distribute Documentation, and how you may make, have made, and distribute Products based on that Documentation. As used in this Agreement, to "distribute" Documentation means to directly or indirectly make copies available to a third party, and to "distribute" Products means to directly or indirectly give, loan, sell or otherwise transfer them to a third party.

- $1.2$ "Documentation" includes:
	- (a) schematic diagrams;
	- (b) circuit or circuit board layouts, including Gerber and other data files used for manufacture;
	- (c) mechanical drawings, including CAD, CAM, and other data files used for manufacture;
	- (d) flow charts and descriptive text; and
	- (e) other explanatory material.

Documentation may be in any tangible or intangible form of expression, including but not limited to computer files in open or proprietary formats and representations on paper, film, or other media.

- 1.3 "Products" include:
	- (a) circuit boards, mechanical assemblies, and other physical parts and components;
	- (b) assembled or partially assembled units (including components and subassemblies); and
	- (c) parts and components combined into kits intended for assembly by others;

which are based in whole or in part on the Documentation.

1.4 This Agreement applies to any Documentation which contains a notice stating it is subject to the TAPR Noncommercial Hardware License, and to all Products based in whole or in part on that Documentation. If Documentation is distributed in an archive (such as a "zip" file) which includes this document, all files in that archive are subject to this Agreement unless they are specifically excluded. Each person who contributes content to the Documentation is referred to in this Agreement as a "Licensor"

1.5 By (a) using, copying, modifying, or distributing the Documentation, or (b) making or having Products made or distributing them, you accept this Agreement, agree to comply with its terms, and become a "Licensee." Any activity inconsistent with this Agreement will automatically terminate your rights under it (including the immunities from suit granted in Section 2), but the rights of others who have received Documentation, or have obtained Products, directly or indirectly from you will not be affected so long as they fully comply with it themselves.

1.6 This Agreement does not apply to software, firmware, or code loaded into programmable devices which may be used in conjunction with Documentation or Products. Such software is subject to the license terms established by its copyright holder(s).

## **2. Patents**

2.1 Each Licensor grants you, every other Licensee, and every possessor or user of Products a perpetual, worldwide, and royalty-free immunity from suit under any patent, patent application, or other intellectual property right which he or she controls, to the extent necessary to make, have made, possess, use, and distribute Products. This immunity does not extend to infringement arising from modifications subsequently made by others.

2.2 If you make or have Products made, or distribute Documentation that you have modified, you grant every Licensor, every other Licensee, and every possessor or user of Products a perpetual, worldwide, and royalty-free immunity from suit under any patent, patent application, or other intellectual property right which you control, to the extent necessary to make, have made, possess, use, and distribute Products. This immunity does not extend to infringement arising from modifications subsequently made by others.

2.3 To avoid doubt, providing Documentation to a third party for the sole purpose of having that party make Products on your behalf is not considered "distribution," and a third party's act of making Products solely on your behalf does not cause that party to grant the immunity described in the preceding paragraph.

2.4 These grants of immunity are a material part of this Agreement, and form a portion of the consideration given by each party to the other. If any court judgment or legal agreement prevents you from granting the immunity required by this Section, your rights under this Agreement will terminate and you may no longer use, copy, modify or distribute the Documentation, or make, have made, or distribute Products.

## **3. Modifications**

You may modify the Documentation, and those modifications will become part of the Documentation. They are subject to this Agreement, as are Products based in whole or in part on them. If you distribute the modified Documentation, or Products based in whole or in part upon it, you must email the modified Documentation in a form compliant with Section 4 to each Licensor who has provided an email address with the Documentation. Attempting to send the email completes your obligations under this Section and you need take no further action if any address fails.

#### **4. Distributing Documentation**

4.1 You may distribute unmodified copies of the Documentation in its entirety in any medium, provided that you retain all copyright and other notices (including references to this Agreement) included by each Licensor, and include an unaltered copy of this Agreement.

4.2 You may distribute modified copies of the Documentation if you comply with all the requirements of the preceding paragraph and:

(a) include a prominent notice in an ASCII or other open format file identifying those elements of the Documentation that you changed, and stating that the modifications are licensed under the terms of this Agreement;

(b) include all new documentation files that you create, as well as both the original and modified versions of each file you change (files may be in your development tool's native file format, but if reasonably possible, you must also include open format, such as Gerber, ASCII, Postscript, or PDF, versions);

(c) do not change the terms of this Agreement with respect to subsequent licensees; and

(d) if you make or have Products made, include in the Documentation all elements reasonably required to permit others to make Products, including Gerber, CAD/CAM and other files used for manufacture.

## **5. Making Products**

5.1 You may use the Documentation to make or have Products made, provided that each Product retains any notices included by the Licensor (including, but not limited to, copyright notices on circuit boards).

5.2 You may distribute Products you make or have made, provided that you include with each unit a copy of the Documentation in a form consistent with Section 4. Alternatively, you may include either (i) an offer valid for at least three years to provide that Documentation, at no charge other than the reasonable cost of media and postage, to any person who requests it; or (ii) a URL where that Documentation may be downloaded, available for at least three years after you last distribute the Product.

5.3 These rights are limited as follows: Products may only be made for your personal use or for distribution on a non-profit basis (*e.g.*, sold for no more than the actual cost of components, assembly, and shipping) Making more than ten units in any twelve month period for any purpose is deemed commercial use and is prohibited. These limitations may be altered or waived through written or email permission obtained from each Licensor.

## **6. NEW LICENSE VERSIONS**

TAPR may publish updated versions of the NCL which retain the same general provisions as the present version, but differ in detail to address new problems or concerns, and carry a distinguishing version number. If the Documentation specifies a version number which applies to it and "any later" version", you may choose either that version or any later version published by TAPR. If the Documentation does not specify a version number, you may choose any version ever published by TAPR. TAPR owns the copyright to the NCL, but grants permission to any person to copy, distribute, and use it in unmodified form.

## **7. WARRANTY AND LIABILITY LIMITATIONS**

7.1 THE DOCUMENTATION IS PROVIDED ON AN "AS-IS" BASIS WITHOUT WARRANTY OF ANY KIND, TO THE EXTENT PERMITTED BY APPLICABLE LAW. ALL WARRANTIES, EXPRESS OR IMPLIED, INCLUDING BUT NOT LIMITED TO ANY WARRANTIES OF MERCHANTABILITY, FITNESS FOR A PARTICULAR PURPOSE, AND TITLE, ARE HEREBY EXPRESSLY DISCLAIMED.

7.2 IN NO EVENT UNLESS REQUIRED BY APPLICABLE LAW WILL ANY LICENSOR BE LIABLE TO YOU OR ANY THIRD PARTY FOR ANY DIRECT, INDIRECT, INCIDENTAL, CONSEQUENTIAL, PUNITIVE, OR EXEMPLARY DAMAGES ARISING OUT OF THE USE OF, OR INABILITY TO USE, THE DOCUMENTATION OR PRODUCTS, INCLUDING BUT NOT LIMITED TO CLAIMS OF INTELLECTUAL PROPERTY INFRINGEMENT OR LOSS OF DATA, EVEN IF THAT PARTY HAS BEEN ADVISED OF THE POSSIBILITY OF SUCH DAMAGES.

7.3 You agree that the foregoing limitations are reasonable due to the non-financial nature of the transaction represented by this Agreement, and acknowledge that were it not for these limitations, the Licensor(s) would not be willing to make the Documentation available to you.

7.4 You agree to defend, indemnify, and hold each Licensor harmless from any claim brought by a third party alleging any defect in the design, manufacture, or operation of any Product which you make, have made, or distribute pursuant to this Agreement.